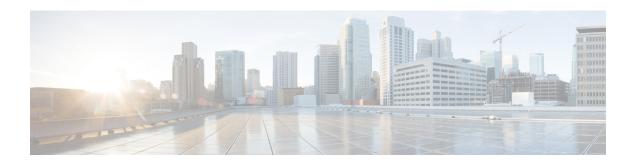

# **Configuring MLD**

This chapter describes how to configure Multicast Listener Discovery (MLD) on Cisco NX-OS devices for IPv6 networks.

- About MLD, on page 1
- Prerequisites for MLD, on page 4
- Guidelines and Limitations for MLD, on page 4
- Default Settings for MLD, on page 5
- Configuring MLD Snooping, on page 6
- Configuring MLD Parameters, on page 9
- Verifying the MLD Configuration, on page 15
- Verifying the MLD Snooping Configuration, on page 16
- Configuration Example for MLD, on page 16

### **About MLD**

MLD is an IPv6 protocol that a host uses to request multicast data for a particular group. Using the information obtained through MLD, the software maintains a list of multicast group or channel memberships on a per-interface basis. The devices that receive MLD packets send the multicast data that they receive for requested groups or channels out the network segment of the known receivers.

MLDv1 is derived from IGMPv2, and MLDv2 is derived from IGMPv3. IGMP uses IP Protocol 2 message types while MLD uses IP Protocol 58 message types, which is a subset of the ICMPv6 messages.

The MLD process is started automatically on the device. You cannot enable MLD manually on an interface. MLD is enabled automatically when you perform one of the following configuration tasks on an interface:

- Enable PIM6
- Statically bind a local multicast group
- Enable link-local group reports

### **MLD Versions**

The device supports MLDv1 and MLDv2. MLDv2 supports MLDv1 listener reports.

By default, the software enables MLDv2 when it starts the MLD process. You can enable MLDv1 on interfaces where you want only its capabilities.

MLDv2 includes the following key changes from MLDv1:

- Support for Source-Specific Multicast (SSM), which builds shortest path trees from each receiver to the source, through the following features:
  - Host messages that can specify both the group and the source.
  - The multicast state that is maintained for groups and sources, not just for groups as in MLDv1.
- Hosts no longer perform report suppression, which means that hosts always send MLD listener reports when an MLD query message is received.

For detailed information about MLDv1, see RFC 2710. For detailed information about MLDv2, see RFC 3810.

### **MLD Basics**

The basic MLD process of a router that discovers multicast hosts is shown in the figure below.

Figure 1: MLD Query-Response Process

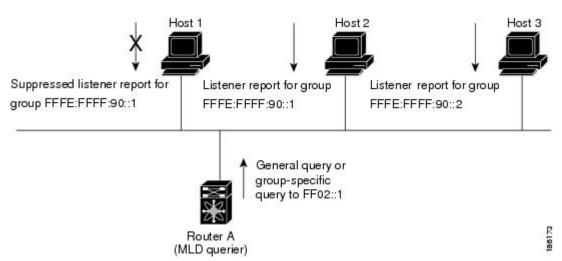

Hosts 1, 2, and 3 send unsolicited MLD listener report messages to initiate receiving multicast data for a group or channel. Router A, which is the MLD designated querier on the subnet, sends a general query message to the link-scope all-nodes multicast address FF02::1 periodically to discover which multicast groups hosts want to receive. The group-specific query is used to discover whether a specific group is requested by any hosts. You can configure the group membership timeout value that the router uses to determine if any members of a group or source exist on the subnet.

Host 1's listener report is suppressed, and host 2 sends its listener report for group FFFE:FFFF:90::1 first. Host 1 receives the report from host 2. Because only one listener report per group needs to be sent to the router, other hosts suppress their reports to reduce network traffic. Each host waits for a random time interval to avoid sending reports at the same time. You can configure the query maximum response time parameter to control the interval at which hosts randomize their responses.

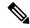

Note

MLDv1 membership report suppression occurs only on hosts that are connected to the same port.

Router A sends the MLDv2 group-and-source-specific query to the LAN. Hosts 2 and 3 respond to the query with listener reports to indicate that they want to receive data from the advertised group and source. This MLDv2 feature supports SSM.

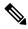

Note

In MLDv2, all hosts respond to queries.

Figure 2: MLDv2 Group-and-Source-Specific Query

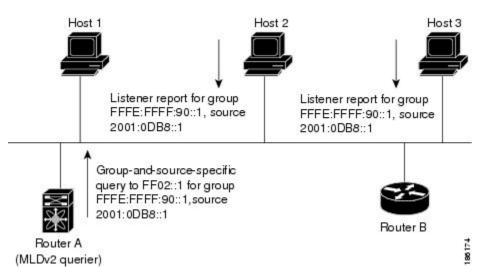

The software elects a router as the MLD querier on a subnet if it has the lowest IP address. As long as a router continues to receive query messages from a router with a lower IP address, it remains a nonquerier and resets a timer that is based on its querier timeout value. If the querier timer of a router expires, it becomes the designated querier. If that router later receives a host query message from a router with a lower IP address, it drops its role as the designated querier and sets its querier timer again.

Messages sent by the designated querier have a time-to-live (TTL) value of 1, which means that the messages are not forwarded by the directly connected routers on the subnet, and you can configure the frequency and number of query messages sent specifically for MLD startup. You can configure a short query interval at startup so that the group state is established as quickly as possible. Although usually unnecessary, you can tune the query interval used after startup to a value that balances responsiveness to host group membership and the traffic created on the network.

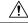

Caution

If you change the query interval, you can severely impact multicast forwarding in your network.

When a multicast host leaves a group, it should send a done message for MLDv1 or a listener report that excludes the group to the link-scope all-routers multicast address FF02::2. To check if this host is the last host to leave the group, the software sends an MLD query message and starts a timer that you can configure called the last member query response interval. If no reports are received before the timer expires, the software removes the group state. The router continues to send multicast traffic for a group until its state is removed.

You can configure a robustness value to compensate for the packet loss on a congested network. The robustness value is used by the MLD software to determine the number of times to send messages.

Link local addresses in the range FF02::0/16 have link scope, as defined by the Internet Assigned Numbers Authority (IANA). Network protocols on a local network segment use these addresses; routers do not forward these addresses because they have a TTL of 1. By default, the MLD process sends listener reports only for nonlink local addresses, but you can configure the software to send reports for link local addresses.

## **MLD Snooping**

Multicast Listener Discovery (MLD) snooping enables the efficient distribution of IPv6 multicast traffic between hosts and routers. It is a Layer 2 feature that restricts IPv6 multicast traffic within a bridge-domain to a subset of ports that have transmitted or received MLD queries or reports. In this way, MLD snooping provides the benefit of conserving the bandwidth on those segments of the network where no node has expressed interest in receiving the multicast traffic. This reduces the bandwidth usage instead of flooding the bridge-domain, and also helps hosts and routers save unwanted packet processing.

The MLD snooping functionality is similar to Internet Group Management Protocol (IGMP) snooping, except that the MLD snooping feature snoops for IPv6 multicast traffic and operates on MLDv1 (RFC 2710) and MLDv2 (RFC 3810) control plane packets. MLD is a sub-protocol of Internet Control Message Protocol version 6 (ICMPv6), so MLD message types are a subset of ICMPv6 messages and MLD messages are identified in IPv6 packets by a preceding next header value of 58. Message types in MLDv1 include listener queries, multicast address-specific (MAS) queries, listener reports, and done messages. MLDv2 is designed to be interoperable with MLDv1 except that it has an extra query type, the multicast address and source-specific (MASS) query. The protocol level timers available in MLD are similar to those available in IGMP.

When MLD snooping is disabled, then all the multicast traffic is flooded to all the ports, whether they have an interest or not. When MLD snooping is enabled, the fabric will forward IPv6 multicast traffic based on MLD interest. Unknown IPv6 multicast traffic will be flooded based on the bridge-domain's IPv6 L3 unknown multicast flood setting.

Flooding mode is used for forwarding unknown IPv6 multicast packets. In the flooding mode all endpoint groups (EPGs) and all ports under the bridge-domain will get the flooded packets.

# **Prerequisites for MLD**

MLD has the following prerequisites:

- You are logged into the device.
- For global configuration commands, you are in the correct virtual routing and forwarding (VRF) mode. The default configuration mode shown in the examples in this chapter applies to the default VRF.

## **Guidelines and Limitations for MLD**

MLD has the following guidelines and limitations:

- The Cisco Nexus 9200, 9300, and 9300-EX Series switches support MLD.
- Beginning with Cisco NX-OS Release 10.2(1q)F, MLD snooping is supported on Cisco N9K-C9332D-GX2B platform switches.

- The Cisco Nexus 3232C and 3264Q switches do not support MLD.
- Excluding or blocking a list of sources according to MLDv2 (RFC 3810) is not supported.
- When you modify the route-map to deny the multicast group, which is statically bound to the interface; the subsequent MLD reports are rejected by the local groups and the groups start aging. The MLD leave message for the groups is allowed without any impact. This is a known and expected behaviour.
- MLD snooping is supported only on new generation ToR switches with vPC and without vPC, which are switch models with "EX", "FX" or "FX2" at the end of the switch name; and on EoR switches with "EX" and "FX" line cards.
- Beginning with Cisco NX-OS Release 9.3(5), IPv6 MLD snooping is supported on Cisco Nexus 9500 platform switches.
- MLD snooping is also supported on the following T2 line cards in a EOR switch: N9K-X9636PQ, N9K-X9408PC-CFP2, N9K-X9432PQ, N9K-X9464PX, N9K-X9464TX, N9K-X9464TX2.
- MLD snooping is supported on all Cisco Nexus 9000 and Cisco Nexus 3000 platforms with T2, T2P, T3, TH, TH2 and T2 EORs. It is not supported on the Cisco Nexus 9000 T2 TORs — N9K-C9372PX, N9K-C9372PX-E, N9K-C9372TX, N9K-C9372TX-E, N9K-C9332PQ, N9K-C93128TX, N9K-C9396PX, N9K-C9396TX.
- MLD snooping is not supported on the FEX ports and on Network Load Balancing (NLB). It is also not supported when VLAN is in MAC mode.
- If the below commands are configured, the MLD snooping configuration will be denied at the global level:
  - ip pim cpu-punt dr-only
  - ipv6 pim cpu-punt dr-only
  - ip pim non-dr flood
  - ipv6 pim non-dr flood
- Beginning with Cisco NX-OS Release 9.3(5), MLD snooping is supported on Cisco Nexus 9300-FX3 platform switches.

## **Default Settings for MLD**

**Table 1: Default MLD Parameters** 

| Parameters             | Default     |
|------------------------|-------------|
| MLD version            | 2           |
| Startup query interval | 30 seconds  |
| Startup query count    | 2           |
| Robustness value       | 2           |
| Querier timeout        | 255 seconds |

| Parameters                          | Default     |
|-------------------------------------|-------------|
| Query timeout                       | 255 seconds |
| Query max response time             | 10 seconds  |
| Query interval                      | 125 seconds |
| Last member query response interval | 1 second    |
| Last member query count             | 2           |
| Group membership timeout            | 260 seconds |
| Report link local multicast groups  | Disabled    |
| Immediate leave                     | Disabled    |

# **Configuring MLD Snooping**

MLD snooping can be enabled and disabled in the global configuration mode as well as in the VLAN configuration mode. Snooping is disabled by default in the global configuration mode and enabled per VLAN. Snooping is operational on a VLAN only if it is enabled both on the VLAN as well is in the global configuration mode.

### **Procedure**

|        | Command or Action                                     | Purpose                                                                                               |
|--------|-------------------------------------------------------|----------------------------------------------------------------------------------------------------|
| Step 1 | configure terminal                                    | Enters global configuration mode.                                                                     |
|        | Example:                                              |                                                                                                    |
|        | <pre>switch# configure terminal switch(config)#</pre> |                                                                                                    |
| Step 2 | ipv6 mld snooping                                     | Enables the admin state of the MLD snooping.                                                          |
|        | Example:                                              |                                                                                                    |
|        | switch(config)# ipv6 mld snooping                     |                                                                                                    |
| Step 3 | system mld snooping                                   | This is an additional requirement to enable the MLD                                                   |
|        | Example:                                              | snooping on the Cisco Nexus 9000 Series platform. Both                                                |
|        | switch(config)# system mld snooping                   | step 2 and step 3 are required to completely enable snooping on the Cisco Nexus 9000 Series platform. |
|        |                                                       | Reload the switch after configuring this command.                                                     |
| Step 4 | ipv6 mld snooping vxlan                               | Enables MLD snooping on VXLAN VLANs.                                                                  |
|        | Example:                                              |                                                                                                    |
|        | switch(config)# ipv6 mld snooping vxlan               |                                                                                                    |
| Step 5 | hardware access-list tcam region ing-sup tcam-size    | Configures the TCAM region ing-sup to be 768 or more.                                                 |

|         | Command or Action                                                                                                    | Purpose                                                                                                    |
|---------|----------------------------------------------------------------------------------------------------|----------------------------------------------------------------------------------------------------|
|         | Example:  switch(config) # hardware access-list tcam region ing-sup 768                                                                                                    | Note After performing steps 3 and 4, you will be prompted to save the configuration and reboot the system for carving out the ACL and enable different hardware programming for v6 and v4 routerg.                                                                                                    |
| Step 6  | <pre>ipv6 mld snooping explicit-tracking Example: switch(config) # ipv6 mld snooping explicit-tracking</pre>                                                                                 | Enables or disables Explicit Host Tracking on a per VLAN basis. This command is enabled by default for both the MLD versions (v1 and v2).                                                                                                    |
| Step 7  | <pre>ipv6 mld snooping report-suppression Example: switch(config) # ipv6 mld snooping report-suppression</pre>                                                                               | Enables or disables the report suppression. Every MLDv1 membership report received from the host is forwarded to all multicast router ports. When the report suppression is disabled, proxy reporting does not happen as all the MLD membership reports are forwarded to the router as is. This command is enabled by default. |
| Step 8  | <pre>ipv6 mld snooping v2-report-suppression Example: switch(config) # ipv6 mld snooping v2-report-suppression</pre>                                                                         | Enables MLDv2 report suppression. MLDv2 report suppression is disabled by default.                                                                                                    |
| Step 9  | <pre>ipv6 mld snooping link-local-groups-suppression Example: switch(config) # ipv6 mld snooping link-local-groups-suppression</pre>                                                         | Configures link-local-groups-suppression.                                                                                                    |
| Step 10 | <pre>ipv6 mld snooping event-history vlan size {disabled<br/> large  medium  small}<br/>Example:<br/>switch(config) # ipv6 mld snooping event-history<br/>vlan size medium</pre>             | Configures event history buffers for VLANs. Default value is medium.                                                                                                    |
| Step 11 | <pre>ipv6 mld snooping event-history vlan-events {disabled<br/> large  medium  small}<br/>Example:<br/>switch(config) # ipv6 mld snooping event-history<br/>vlan-events medium</pre>         | Configures event history buffers for VLAN events. Default value is medium.                                                                                                    |
| Step 12 | <pre>ipv6 mld snooping event-history MLD-snoop-internal size {disabled  large  medium  small}  Example: switch(config) # ipv6 mld snooping event-history MLD-snoop-internal size small</pre> | Configures event history buffers for MLD-snoop internal events. Default value is small.                                                                                                    |

|         | Command or Action                                                                       | Purpose                                                                                                    |
|---------|-----------------------------------------------------------------------------------------|----------------------------------------------------------------------------------------------------|
| Step 13 | ipv6 mld snooping event-history mfdm size {disabled  large  medium  small}              | Configures event history buffers for MLD-snoop MFDM events. Default value is small.                                        |
|         | Example:                                                                                |                                                                                                    |
|         | <pre>switch(config)# ipv6 mld snooping event-history mfdm size small</pre>              |                                                                                                    |
| Step 14 | ipv6 mld snooping event-history mfdm-sum {disabled  large  medium  small}               | Configures event history buffers for MLD-snoop MFDM event summary. Default value is small.                                 |
|         | Example:                                                                                |                                                                                                    |
|         | <pre>switch(config)# ipv6 mld snooping event-history mfdm-sum size small</pre>          |                                                                                                    |
| Step 15 | ipv6 mld snooping event-history vpc size {disabled  large  medium  small}               | Configures event history buffers for MLD-snoop vPC events. Default value is small.                                         |
|         | Example:                                                                                |                                                                                                    |
|         | <pre>switch(config)# ipv6 mld snooping event-history vpc size small</pre>               |                                                                                                    |
| Step 16 | vlan configuration vlan-id                                                              | Enters VLAN configuration mode.                                                                                            |
|         | Example:                                                                                |                                                                                                    |
|         | switch(config)# vlan configuration 6                                                    |                                                                                                    |
| Step 17 | [no] ipv6 mld snooping                                                                  | Disables or enables MLD snooping per VLAN. Once                                                                            |
|         | Example:                                                                                | disabled, PIM6 will not work on the corresponding "interface vlan".                                                        |
|         | switch(config-vlan)# no ipv6 mld snooping                                               | interface viair .                                                                                                    |
| Step 18 | ipv6 mld snooping fast-leave                                                            | Allows you to turn on or off the fast-leave feature on a                                                                   |
|         | Example:                                                                                | per-VLAN basis. This applies to MLDv2 hosts and is used on ports that are known to have only one host doing MLI            |
|         | switch(config-vlan)# ipv6 mld snooping fast-leave                                       | behind that port. This command is disabled by default. This is a VLAN mode command.                                        |
| Step 19 | ipv6 mld snooping mrouter interface interface-identifier                                |                                                                                                    |
|         | Example:                                                                                | interface to the router must be in the VLAN where the command is entered and must be administratively up along             |
|         | <pre>switch(config-vlan)# ipv6 mld snooping mrouter interface port-channel 1</pre>      | with the line protocol. This is a VLAN mode command.                                                                       |
| Step 20 | ipv6 mld snooping static-group group [ source source] interface interface-identifier    | Configures a Layer2 port on a specific VLAN as a member of a multicast group statically. This is a VLAN mode               |
|         | Example:                                                                                | command.                                                                                                    |
|         | switch(config-vlan)# ipv6 mld snooping static-group ff1e::abcd interface port-channel 2 |                                                                                                    |
| Step 21 | ipv6 mld snooping last-member-query-interval [interval]                                 | Configures the interval for which the switch waits after sending a group-specific query to determine if hosts are          |
|         | Example:                                                                                | still interested in a specific multicast group. It configures the interval for the MLD queries sent by the switch. Default |

|         | Command or Action                                                                                                    | Purpose                                                                                                    |
|---------|----------------------------------------------------------------------------------------------------|----------------------------------------------------------------------------------------------------|
|         | <pre>switch(config-vlan)# ipv6 mld snooping last-member-query-interval 9</pre>                                              | is 1 second. Valid range is 1 to 25 seconds. This is a VLAN mode command.                                                                                                    |
|         |                                                                                                    | When both MLD fast-leave processing and the MLD query interval are configured, fast-leave processing is considered as the priority.                                                                               |
| Step 22 | <pre>ipv6 mld snooping querier link-local address Example: switch(config-vlan) # ipv6 mld snooping querier aaaa::abcd</pre> | Enables or disables IPv6 MLD snooping querier processing. MLD snooping querier supports the MLD snooping in a VLAN where PIM and MLD are not configured because the multicast traffic does not need to be routed. |

# **Configuring MLD Parameters**

You can configure the MLD global and interface parameters to affect the operation of the MLD process.

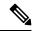

Note

Before you can configure MLD snooping, enable the MLD feature using the **ipv6 mld snooping** and **system mld snooping** commands.

# **Configuring MLD Interface Parameters**

**Table 2: MLD Interface Parameters** 

| Parameter               | Descriptio                                  | Description                                                                                                    |  |
|-------------------------|---------------------------------------------|----------------------------------------------------------------------------------------------------|--|
| MLD version             |                                             | The MLD version that is enabled on the interface. MLDv2 supports MLDv1. The MLD version can be 1 or 2. The default is 2.                                                                                                    |  |
| Static multicast groups | the groups<br>to join with<br>lists the gro | Multicast groups that are statically bound to the interface. You can configure the groups to join the interface with the (*, G) state or specify a source IP to join with the (S, G) state. You can specify a route-map policy name that lists the group prefixes, group ranges, and source prefixes to use with the <b>match ip multicast</b> command. |  |
|                         | Note                                        | Note Although you can configure the (S, G) state, the source tree is built only if you enable MLDv2.                                                                                                    |  |
|                         |                                             | You can configure a multicast group on all the multicast-capable routers or the network so that pinging the group causes all the routers to respond.                                                                                                    |  |

| Parameter                           | Description                                                                                                    |  |
|-------------------------------------|----------------------------------------------------------------------------------------------------|--|
| Static multicast groups on OIF      | Multicast groups that are statically bound to the output interface. You can configure the groups to join the output interface with the (*, G) state or specify a source IP to join with the (S, G) state. You can specify a route-map policy name that lists the group prefixes, group ranges, and source prefixes to use with the <b>match ip multicast</b> command.                                                                                                    |  |
|                                     | Although you can configure the (S, G) state, the source tree is built only if you enable MLDv2.                                                                                                    |  |
|                                     | Note Group prefixes in the route map must have a mask of 120 or longer.                                                                                                    |  |
| Startup query interval              | Startup query interval. By default, this interval is shorter than the query interval so that the software can establish the group state as quickly as possible. Values range from 1 to 18,000 seconds. The default is 30 seconds.                                                                                                    |  |
| Startup query count                 | The number of queries sent at startup that are separated by the startup query interval. Values range from 1 to 10. The default is 2.                                                                                                    |  |
| Robustness value                    | A robustness variable that you can tune to reflect expected packet loss on a congested network. You can increase the robustness variable to increase the number of times that packets are resent. Values range from 1 to 7. The default is 2.                                                                                                    |  |
| Querier timeout                     | The number of seconds that the software waits after the previous querier has stopped querying and before it takes over as the querier. Values range from 1 to 65,535 seconds. The default is 255 seconds.                                                                                                    |  |
| Query max response time             | The maximum response time advertised in MLD queries. You can tune the burstiness of MLD messages on the network by setting a larger value so that host responses are spread out over a longer time. This value must be less than the query interval. Values range from 1 to 25 seconds. The default is 10 seconds.                                                                                                    |  |
| Query interval                      | The frequency at which the software sends MLD host query messages. You can tune the number of MLD messages on the network by setting a larger value so that the software sends MLD queries less often. Values range from 1 to 18,000 seconds. The default is 125 seconds.                                                                                                    |  |
| Last member query response interval | The query interval for response to an MLD query that the software sends after receiving a host leave message from the last known active host on the subnet. If no reports are received in the interval, the group state is deleted. You can use this value to tune how quickly the software stops transmitting on the subnet. The software can detect the loss of the last member of a group or source more quickly when the values are smaller. Values range from 1 to 25 seconds. The default is 1 second. |  |

| Parameter                          | Description                                                                                                    |  |
|------------------------------------|----------------------------------------------------------------------------------------------------|--|
| Last member query count            | The number of times that the software sends an MLD query, separated by the last member query response interval, in response to a host leave message from the last known active host on the subnet. Values range from 1 to 5. The default is 2.                                                                                                    |  |
|                                    | Caution Setting this value to 1 means that a missed packet in either direction causes the software to remove the multicast state from the queried group or channel. The software can wait until the next query interval before the group is added again.                                                                                            |  |
| Group membership timeout           | The group membership interval that must pass before the router decides that no members of a group or source exist on the network. Values range from 3 to 65,535 seconds. The default is 260 seconds.                                                                                                    |  |
| Report link local multicast groups | An option that enables sending reports for groups in FF02::0/16. Link local addresses are used only by protocols on the local network. Reports are always sent for nonlink local groups. The default is disabled.                                                                                                    |  |
| Report policy                      | An access policy for MLD reports that is based on a route-map policy.                                                                                                    |  |
| Access groups                      | An option that configures a route-map policy to control the multicast groups that hosts on the subnet serviced by an interface can join.                                                                                                    |  |
|                                    | Note Only the match ip multicast group command is supported in this route map policy. The match ip address command for matching an ACL is not supported.                                                                                                    |  |
| Immediate leave                    | An option that minimizes the leave latency of MLDv1 group memberships on a given MLD interface because the device does not send group-specific queries. When immediate leave is enabled, the device will remove the group entry from the multicast routing table immediately upon receiving a leave message for the group. The default is disabled. |  |
|                                    | Note Use this command only when there is one receiver behind the interface for a given group.                                                                                                    |  |

<sup>&</sup>lt;sup>1</sup> To configure route-map policies, see the *Cisco Nexus 9000 Series NX-OS Unicast Routing Configuration Guide*.

### **Procedure**

|        | Command or Action                                     | Purpose                              |
|--------|-------------------------------------------------------|--------------------------------------|
| Step 1 | configure terminal                                    | Enters global configuration mode.    |
|        | Example:                                              |                                      |
|        | <pre>switch# configure terminal switch(config)#</pre> |                                      |
| Step 2 | interface interface                                   | Enters interface configuration mode. |
|        | Example:                                              |                                      |

|        |                                                                                                    |                                                                                                    | Purpose                                                                                                    |  |
|--------|----------------------------------------------------------------------------------------------------|----------------------------------------------------------------------------------------------------|----------------------------------------------------------------------------------------------------|--|
|        | <pre>switch(config)# interface ethernet 2/1 switch(config-if)#</pre>                                                                     | Note                                                                                                    | Use the commands listed from step-3 to configure the MLD interface parameters.                                                                 |  |
| Step 3 | <pre>ipv6 mld version value Example: switch(config-if)# ipv6 mld version 2</pre>                                                         | Sets the MLD version that is enabled on the interface. MLDv2 supports MLDv1. Values can be 1 or 2. The default is 2.  The <i>no</i> form of the command sets the version to 2.                                                                                                    |                                                                                                    |  |
| Step 4 | <pre>ipv6 mld join-group {group [source source]   route-map policy-name}  Example:  switch(config-if)# ipv6 mld join-group FFFE::1</pre> | Statically binds a multicast group to the interface. If you specify only the group address, the (*, G) state is created. If you specify the source address, the (S, G) state is created. You can specify a route-map policy name that lists the group prefixes, group ranges, and source prefixes to use with the <b>match ip multicast</b> command.                                                  |                                                                                                    |  |
|        |                                                                                                    | Note<br>Caution                                                                                                    | A source tree is built for the (S, G) state only if you enable MLDv2.  The device CPU must handle the traffic generated by using this command. |  |
| Step 5 | <pre>ipv6 mld static-oif {group [source source]   route-map policy-name}  Example: switch(config-if)# ipv6 mld static-oif FFFE::1</pre>  | Statically binds a multicast group to the outgoing interface which is handled by the device hardware. If you specify only the group address, the (*, G) state is created. If you specify the source address, the (S, G) state is created. You can specify a route-map policy name that lists the group prefixes, group ranges, and source prefixes to use with the <b>match ip multicast</b> command. |                                                                                                    |  |
|        |                                                                                                    | Note                                                                                                    | A source tree is built for the (S, G) state only if you enable MLDv2.                                                                          |  |
|        |                                                                                                    | Note                                                                                                    | The maximum number of groups supported per entry in the route map is 256.                                                                      |  |
| Step 6 | <pre>ipv6 mld startup-query-interval seconds Example: switch(config-if) # ipv6 mld startup-query-interval 25</pre>                       | Sets the query interval used when the software starts up Values can range from 1 to 18,000 seconds. The default is 31 seconds.                                                                                                    |                                                                                                    |  |
| Step 7 | <pre>ipv6 mld startup-query-count count Example: switch(config-if) # ipv6 mld startup-query-count 3</pre>                                | Sets the query count used when the software starts up. Values can range from 1 to 10. The default is 2.                                                                                                    |                                                                                                    |  |
| Step 8 | <pre>ipv6 mld robustness-variable value Example:     switch(config-if) # ipv6 mld robustness-variable     3</pre>                        | for a netw                                                                                                    | obustness variable. You can use a larger value ork prone to packet loss. Values can range from e default is 2.                                 |  |

|         | Command or Action                                                                                                    | Purpose                                                                                                    |
|---------|----------------------------------------------------------------------------------------------------|----------------------------------------------------------------------------------------------------|
| Step 9  | <pre>ipv6 mld querier-timeout seconds Example: switch(config-if) # ipv6 mld querier-timeout 300</pre>                               | Sets the querier timeout that the software uses when deciding to take over as the querier. Values can range from 1 to 65,535 seconds. The default is 255 seconds.                                                                                       |
| Step 10 | <pre>ipv6 mld query-timeout seconds Example: switch(config-if) # ipv6 mld query-timeout 300</pre>                                   | Sets the query timeout that the software uses when deciding to take over as the querier. Values can range from 1 to 65,535 seconds. The default is 255 seconds.  Note  This command has the same functionality as the ipv6 mld querier-timeout command. |
| Step 11 | <pre>ipv6 mld query-max-response-time seconds Example: switch(config-if) # ipv6 mld query-max-response-time 15</pre>                | Sets the response time advertised in MLD queries. Values can range from 1 to 25 seconds. The default is 10 seconds.                                                                                                    |
| Step 12 | <pre>ipv6 mld query-interval interval Example: switch(config-if) # ipv6 mld query-interval 100</pre>                                | Sets the frequency at which the software sends MLD host query messages. Values can range from 1 to 18,000 seconds. The default is 125 seconds.                                                                                                    |
| Step 13 | <pre>ipv6 mld last-member-query-response-time seconds Example: switch(config-if) # ipv6 mld last-member-query-response-time 3</pre> | Sets the query response time after sending membership reports before the software deletes the group state. Values can range from 1 to 25 seconds. The default is 1 second.                                                                              |
| Step 14 | <pre>ipv6 mld last-member-query-count count Example: switch(config-if) # ipv6 mld last-member-query-count 3</pre>                   | Sets the number of times that the software sends an MLD query in response to a host leave message. Values can range from 1 to 5. The default is 2.                                                                                                    |
| Step 15 | <pre>ipv6 mld group-timeout seconds Example: switch(config-if) # ipv6 mld group-timeout 300</pre>                                   | Sets the group membership timeout for MLDv2. Values can range from 3 to 65,535 seconds. The default is 260 seconds.                                                                                                    |
| Step 16 | <pre>ipv6 mld report-link-local-groups Example: switch(config-if) # ipv6 mld report-link-local-groups</pre>                         | Enables sending reports for groups in 224.0.0.0/24. Reports are always sent for nonlink local groups. By default, reports are not sent for link local groups.                                                                                           |
| Step 17 | <pre>ipv6 mld report-policy policy Example: switch(config-if) # ipv6 mld report-policy my_report_policy</pre>                       | Configures an access policy for MLD reports that is based on a route-map policy.                                                                                                    |

|         | Command or Action                                                                                           | Purpose                                                                                                    |  |
|---------|----------------------------------------------------------------------------------------------------|----------------------------------------------------------------------------------------------------|--|
| Step 18 | <pre>ipv6 mld access-group policy Example: switch(config-if)# ipv6 mld access-group my_access_policy</pre>  | Configures a route-map policy to control the multicast groups that hosts on the subnet serviced by an interface can join.                                                                                                    |  |
|         |                                                                                                    | Note Only the match ip multicast group command is supported in this route map policy. The match ip address command for matching an ACL is not supported.                                                                                                    |  |
| Step 19 | <pre>ipv6 mld immediate-leave Example: switch(config-if) # ipv6 mld immediate-leave</pre>                   | Enables the device to remove the group entry from the multicast routing table immediately upon receiving a leave message for the group. Use this command to mnimize the leave latency of MLDv1 group memberships on a given MLD interface because the device does not send group-specific queries. The default is disabled. |  |
|         |                                                                                                    | Note Use this command only when there is one receiver behind the interface for a given group.                                                                                                    |  |
| Step 20 | (Optional) copy running-config startup-config  Example: switch(config) # copy running-config startup-config | Copies the running configuration to the startup configuration.                                                                                                    |  |

## **Configuring an MLD SSM Translation**

You can configure an SSM translation to provide SSM support when the router receives MLDv1 listener reports. Only MLDv2 provides the capability to specify group and source addresses in listener reports. By default, the group prefix range is FF3x/96.

**Table 3: Example SSM Translations** 

| Group Prefix  | Source Address      |
|---------------|---------------------|
| FF30::0/16    | 2001:0DB8:0:ABCD::1 |
| FF30::0/16    | 2001:0DB8:0:ABCD::2 |
| FF30:30::0/24 | 2001:0DB8:0:ABCD::3 |
| FF32:40::0/24 | 2001:0DB8:0:ABCD::4 |

The following table shows the resulting M6RIB routes that the MLD process creates when it applies an SSM translation to the MLD v1 listener report. If more than one translation applies, the router creates the (S, G) state for each translation.

#### Table 4: Example Result of Applying SSM Translations

| MLDv1 Listener Report | Resulting M6RIB Route                                                 |
|-----------------------|-----------------------------------------------------------------------|
| FF32:40::40           | (2001:0DB8:0:ABCD::4, FF32:40::40)                                    |
| FF30:10::10           | (2001:0DB8:0:ABCD::1, FF30:10::10) (2001:0DB8:0:ABCD::2, FF30:10::10) |

#### **Procedure**

|        | Command or Action                                                                | Purpose                                                                                            |
|--------|----------------------------------------------------------------------------------|----------------------------------------------------------------------------------------------------|
| Step 1 | configure terminal                                                               | Enters global configuration mode.                                                                  |
|        | Example:                                                                         |                                                                                                    |
|        | <pre>switch# configure terminal switch(config)#</pre>                            |                                                                                                    |
| Step 2 | ipv6 [icmp] mld ssm-translate group-prefix source-addr                           | the MLD process to create the (S, G) state as if the router had received an MLDv2 listener report. |
|        | Example:                                                                         |                                                                                                    |
|        | <pre>switch(config)# ipv6 mld ssm-translate FF30::0/16 2001:0DB8:0:ABCD::1</pre> |                                                                                                    |
| Step 3 | (Optional) show running-configuration ssm-translate                              | Shows ssm-translate configuration lines in the running                                             |
|        | Example:                                                                         | configuration.                                                                                     |
|        | <pre>switch(config)# show running-configuration ssm-translate</pre>              |                                                                                                    |
| Step 4 | (Optional) copy running-config startup-config                                    | Copies the running configuration to the startup                                                    |
|        | Example:                                                                         | configuration.                                                                                     |
|        | switch(config) # copy running-config startup-config                              |                                                                                                    |

# **Verifying the MLD Configuration**

To display the MLD configuration information, perform one of the following tasks:

| show ipv6 mld groups [group   interface] [vrf vrf-name   all] | Displays the MLD attached group<br>membership for a group or interface<br>or for the default VRF, a selected<br>VRF, or all VRFs. |
|---------------------------------------------------------------|----------------------------------------------------------------------------------------------------|
| show ipv6 mld local-groups                                    | Displays the MLD local group membership.                                                                                          |

The following example displays the **show ipv6 mld groups** command output. This output shows ten interfaces are sending MLD joins to group ff03:0:0:1::1 out of which nine interfaces are sending MLDv1 joins and the tenth interface is sending MLDv2 join with source 2005:0:0:1::2. There are nine entries for the group and tenth entry is appended as the source entry.

# **Verifying the MLD Snooping Configuration**

To display the MLD snooping configuration information, perform one of the following tasks:

| show ipv6 mld snooping [ vlan vlan-id]                 | Displays the MLD snooping status and details for a given VLAN or all VLANs.                                                                                                    |
|--------------------------------------------------------|----------------------------------------------------------------------------------------------------|
| show ipv6 mld snooping mrouter [vlan vlan-id]          | Displays the multicast router ports in each VLAN.                                                                                                    |
| show ipv6 mld snooping querier [vlan vlan-id]          | Displays details on the MLD<br>Querier for the VLAN in which<br>MLD Snooping is enabled.                                                                                                    |
| show ipv6 mld snooping explicit-tracking vlan vlan-id  | Displays the MLD snooping explicit tracking information.                                                                                                    |
| show ipv6 mld snooping statistics global               | Displays the global MLD snooping statistics.                                                                                                    |
| show ipv6 mld snooping groups [vlan vlan-id] [ detail] | Displays groups, the type of reports that are received for the group (host type) and the list of ports on which reports are received. The list of ports does not include the multicast router ports. This represents the list of ports on which the reports have been received and not the complete forwarding port set for the group. Displays the router ports by the */* entry in the non-detailed output. |

# **Configuration Example for MLD**

The following example shows how to configure MLD:

```
configure terminal
  ipv6 mld ssm-translate FF30::0/16 2001:0DB8:0:ABCD::1
  interface ethernet 2/1
   ipv6 mld version 2
    ipv6 mld join-group FFFE::1
   ipv6 mld startup-query-interval 25
   ipv6 mld startup-query-count 3
    ipv6 mld robustness-variable 3
   ipv6 mld querier-timeout 300
    ipv6 mld query-timeout 300
    ipv6 mld query-max-response-time 15
    ipv6 mld query-interval 100 \,
    ipv6 mld last-member-query-response-time 3
    ipv6 mld last-member-query-count 3
    ipv6 mld group-timeout 300
    ipv6 mld report-link-local-groups
    ipv6 mld report-policy my_report_policy
    ipv6 mld access-group my_access_policy
```

Configuration Example for MLD